## 28/06/2019 FLOWBIRD – Ouvrir un Compte - mode opératoire

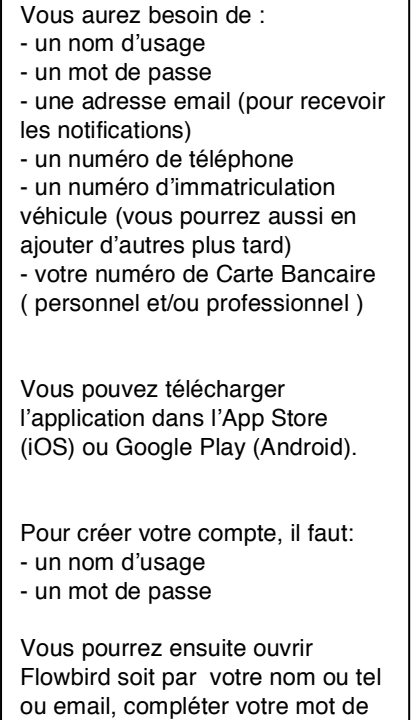

passe par Touch ID ou Face ID)

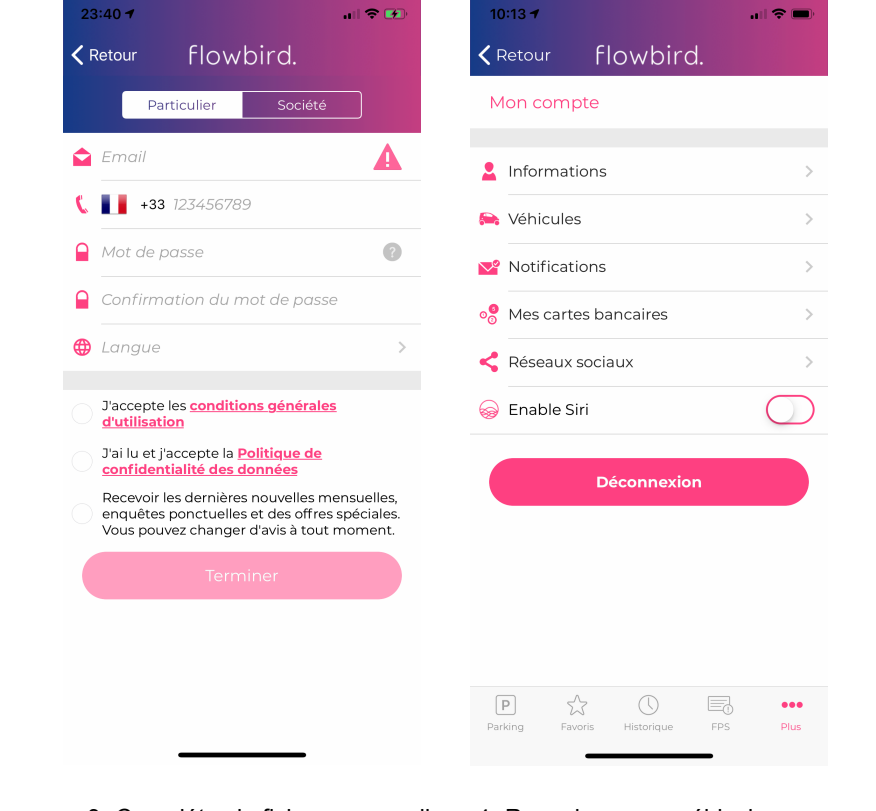

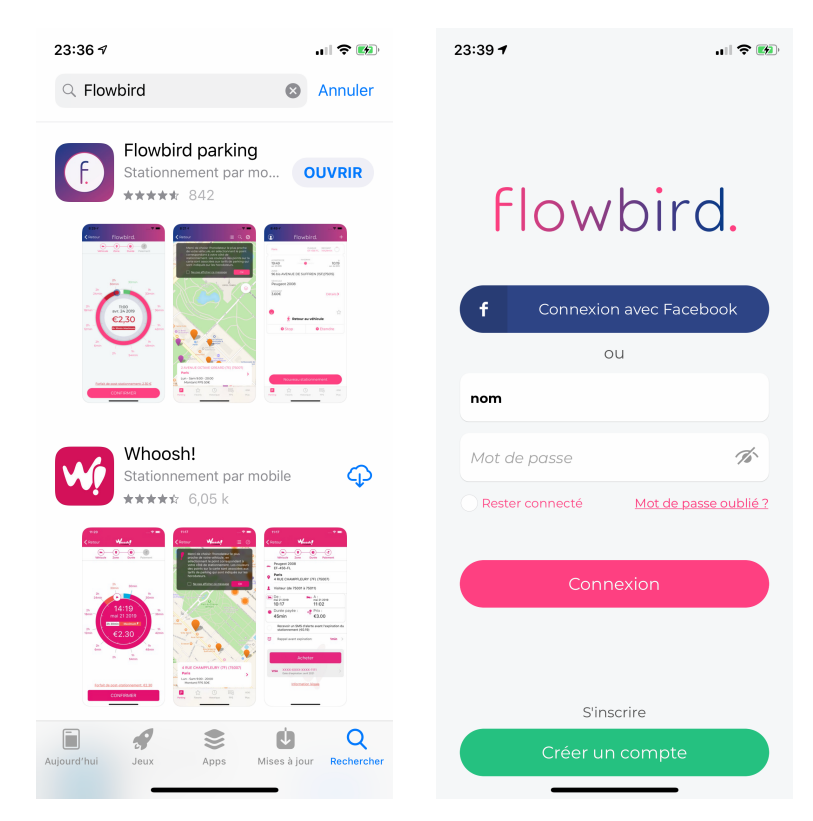

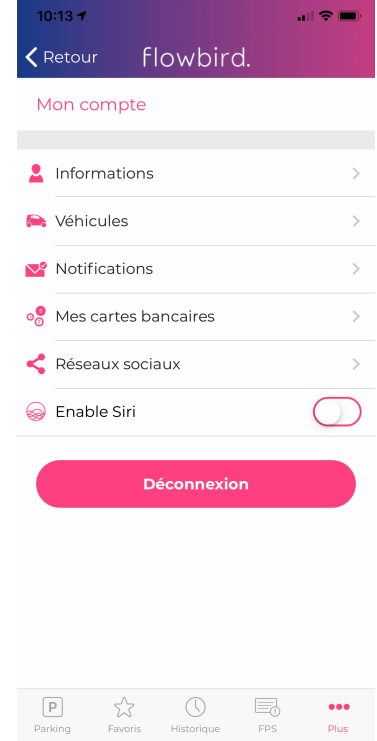

## flowbird.

 $|| \cdot ||$ 

 $23:39 - 7$ 

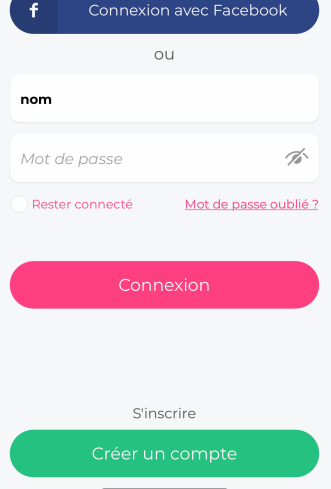

## 1- Télécharger l'application, 2- Nom d'usage, mot de passe<br>
(ex. sur App Store) -> CREER un COMPTE -> CREER un COMPTE

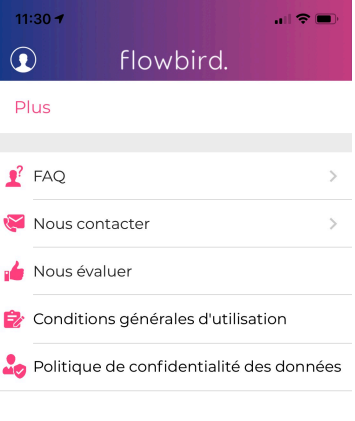

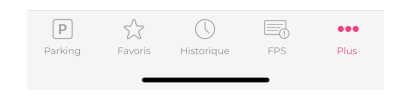

- 
- 3- Complétez la fiche personnelle: 4- Renseigner vos véhicules, 6- FPS : vous payez en entrant tel., Email préférence, ajouts seulement 12 chiffres du FPS tel., Email préférence, ajouts seulement 12 chiffres du FPS<br>5- Choisissez vos notifications 7- Plus : conditions générales, 5- Choisissez vos notifications 7- Plus : conditions générales<br>alerte fin de durée, etc..(gratuites) confidentialité etc... alerte fin de durée, etc..(gratuites)
-